# **日間學制成績輸入說明**

**一、由校務行政入口登入,至教務相關系統→日間學制教務資訊系統(教師版),選擇「成**

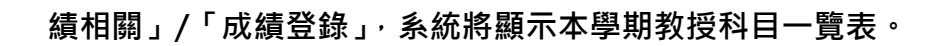

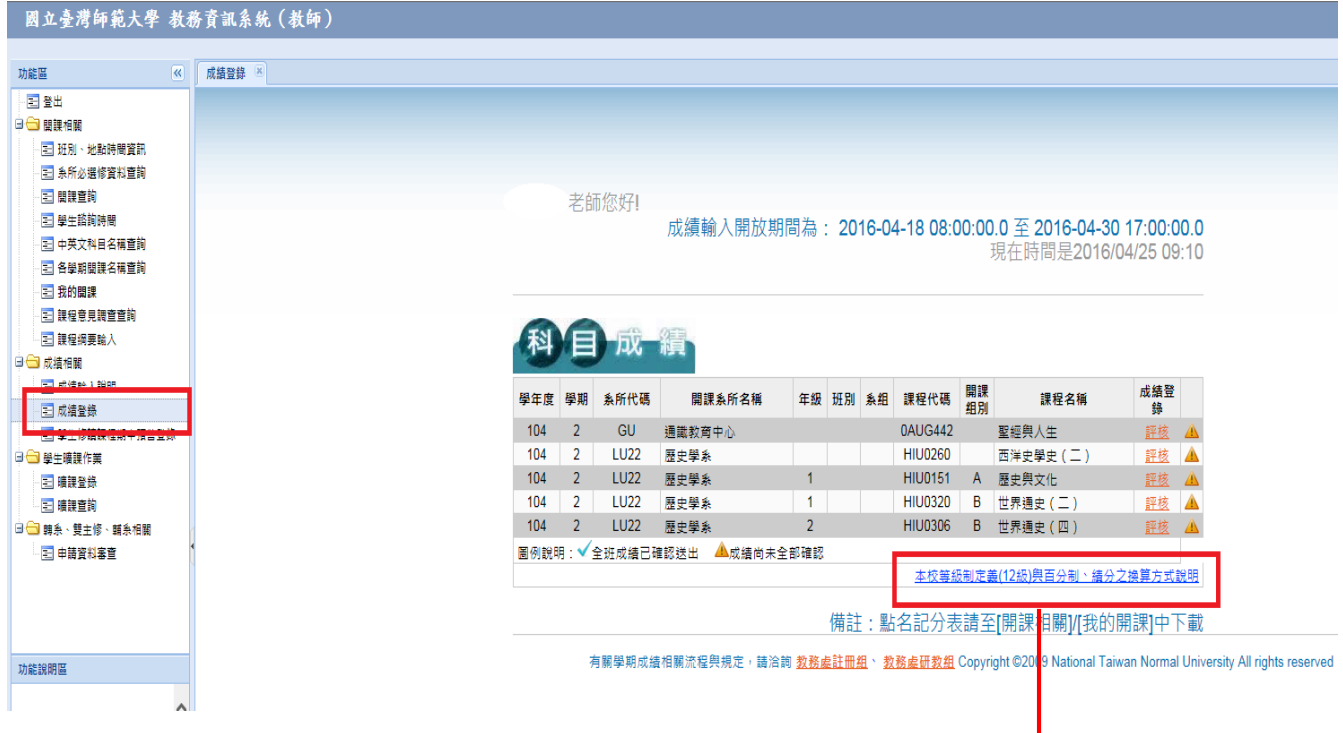

## **二、本校等級制定義(12 級)與百分制、積分之換算方式**

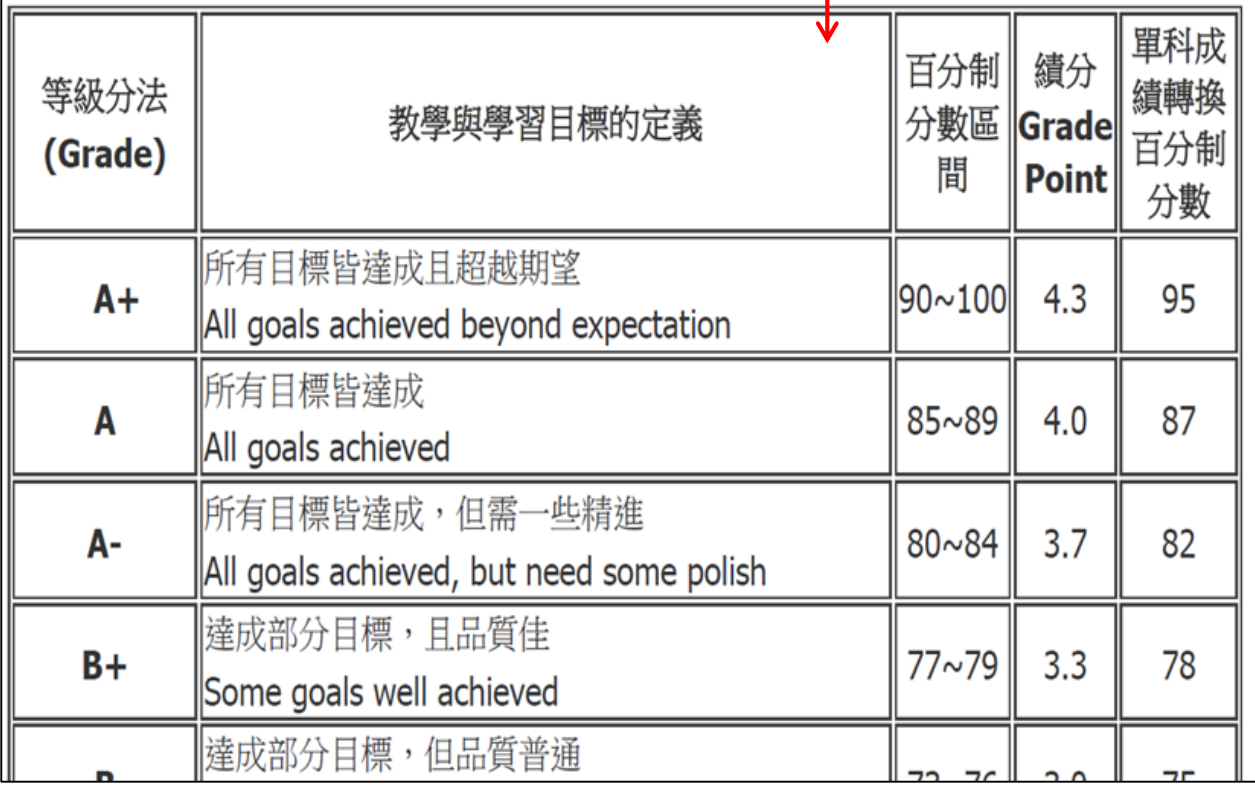

# **三、以「等第」成績輸入**

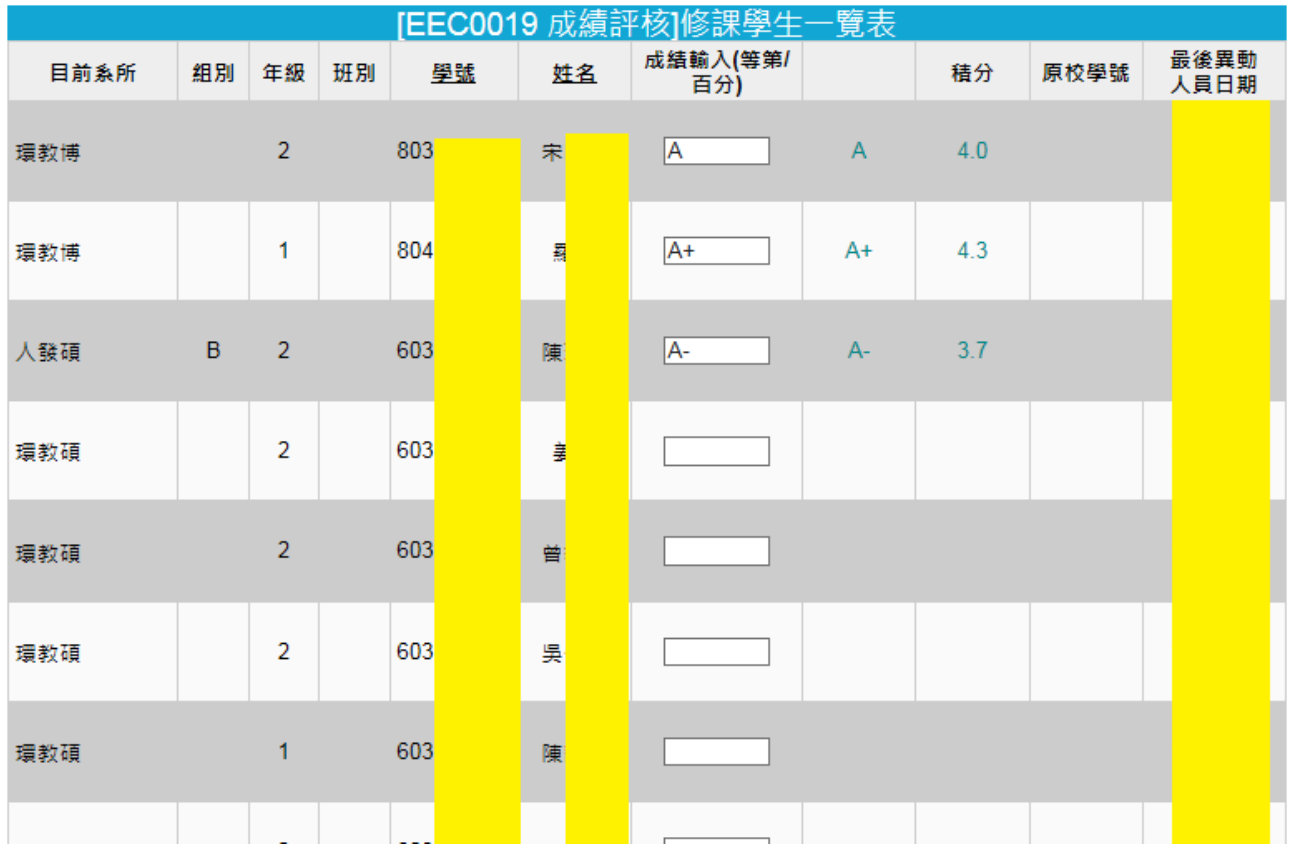

# **四、以「百分」成績輸入**

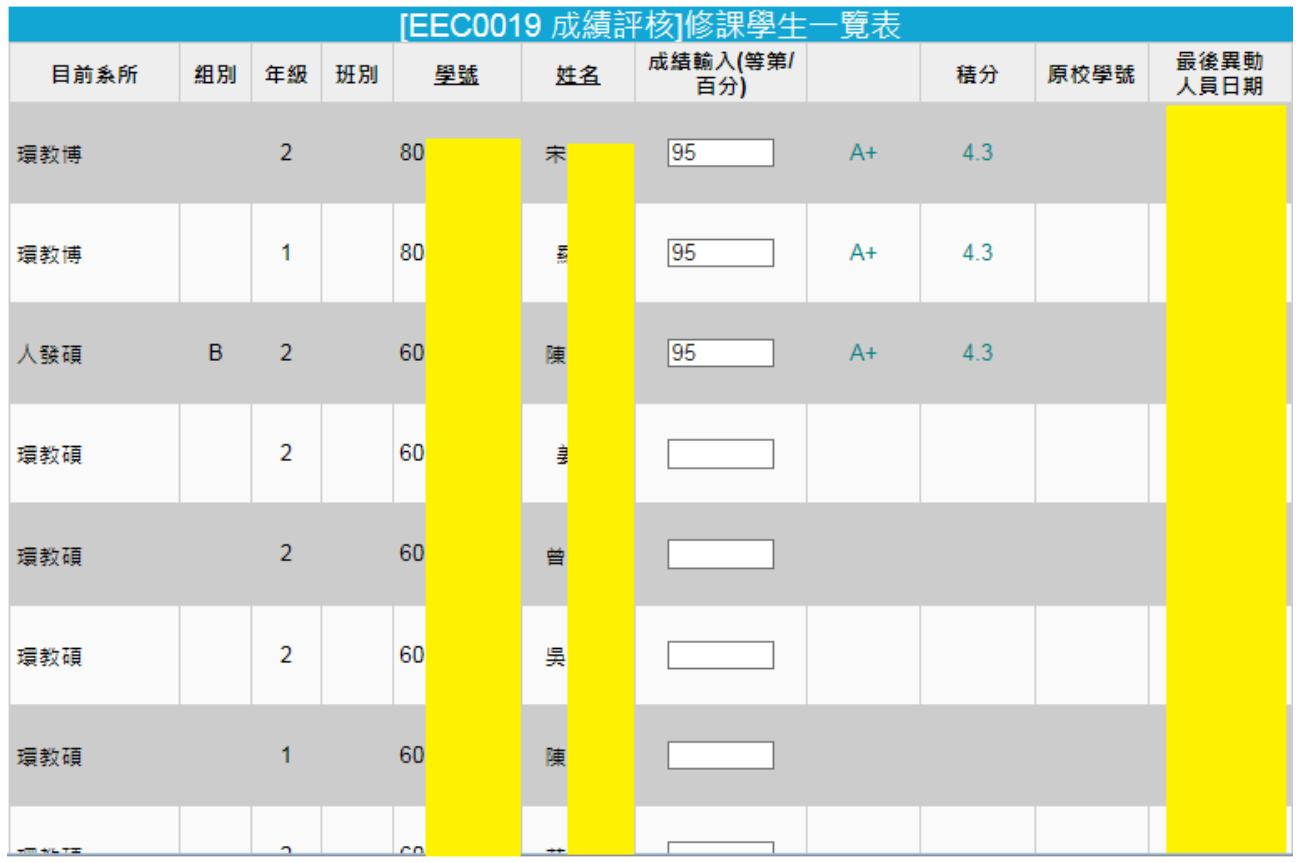

# **五、同一班成績不可「等第」與「百分」成績混雜輸入**

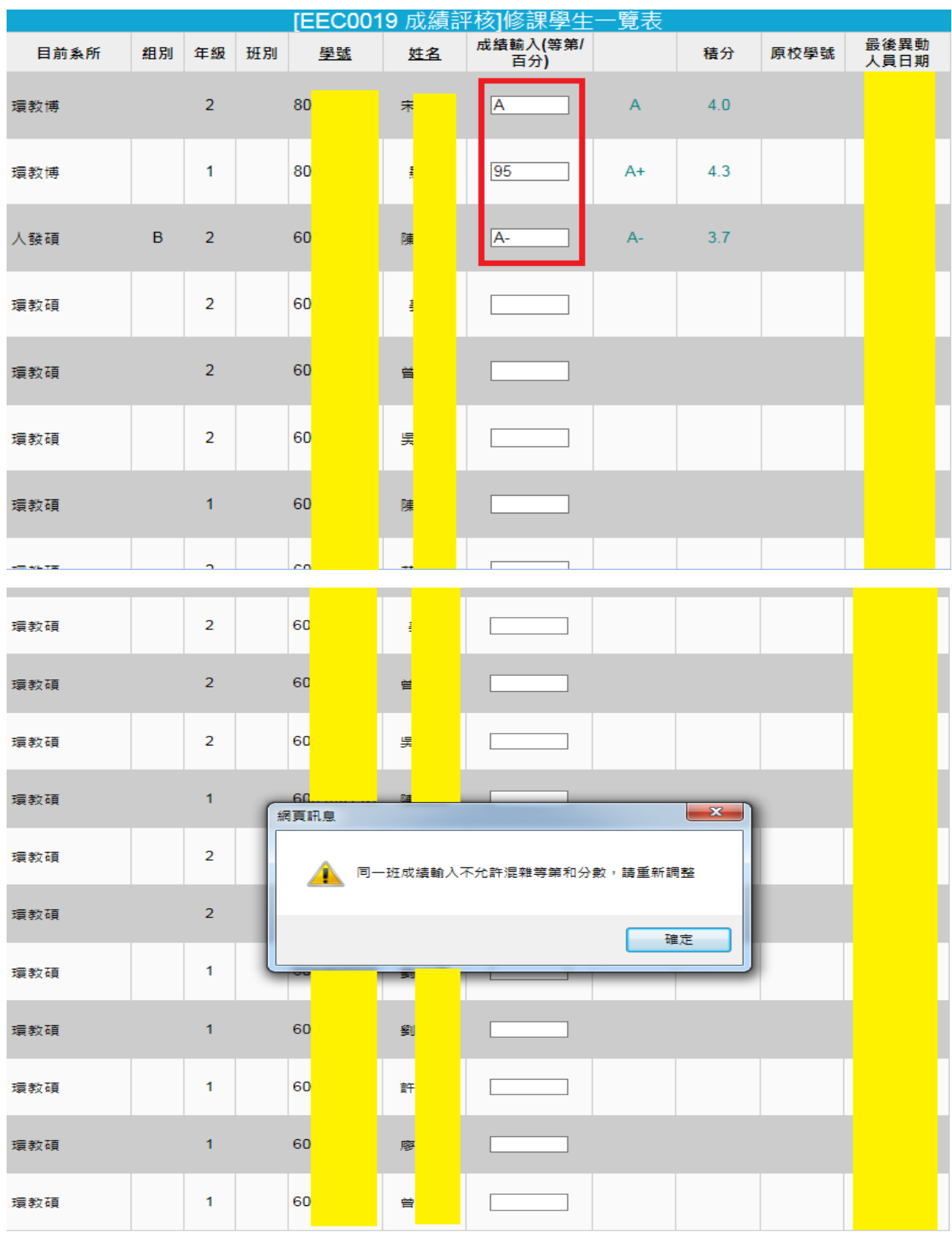

■成績分布圖 2 CSV匯入 學生成績列印 成績資料匯出

暫存已輸入成績 成績確認送出 ● 回科目一覽表

六、不論成績是否全部輸入完畢, 教師可隨時點選「暫存已輸入成績」, 將目前為止所輸入

**的成績存檔。暫存後下方成績分布圖會更新供教師參考。已暫存的成績如需清空,請將**

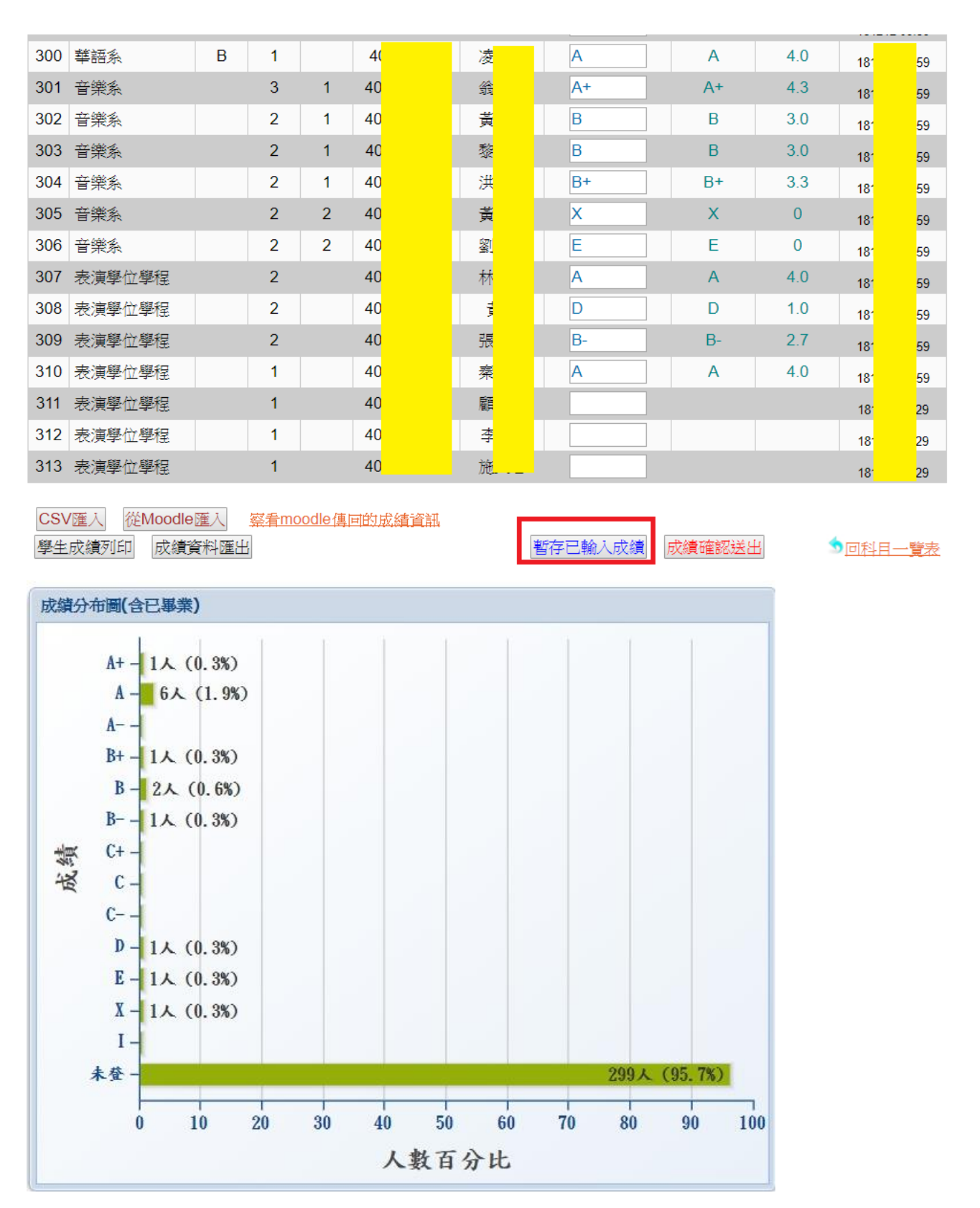

**欄位裡的成績清除再按一次暫存即可。**

**七、不論成績是否全部輸入完畢,教師均可點選「成績確認送出」,將目前為止所輸成績進**

**行鎖定。(唯有教師將成績確認送出,學生方可查詢自己的成績)。請注意成績確認送出**

後, 即不得再更改, 如有學生成績尚需更改, 請於規定時間內洽詢各校區教務組。

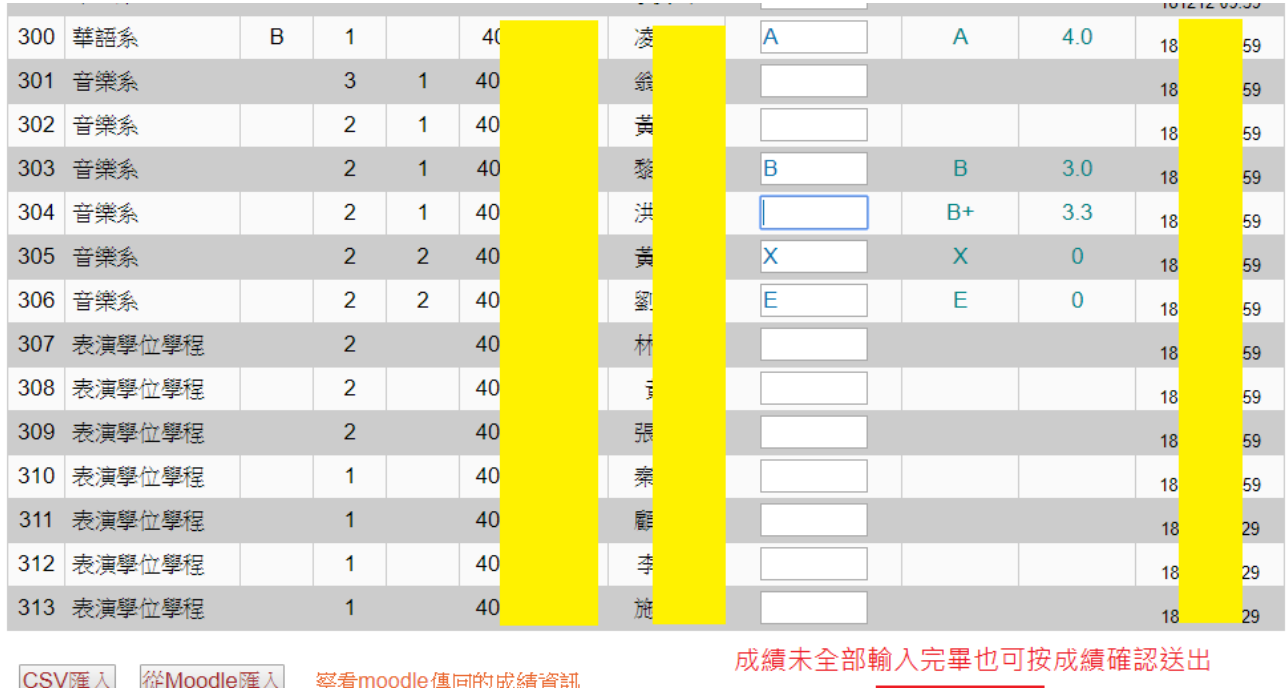

學生成績列印 成績資料匯出

暫存已輸入成績

成績確認送出

●回科目一覽表

## **八、教師若有課程成績之 Excel 檔案,可自行製作成 CSV 檔,直接匯入系統中。**

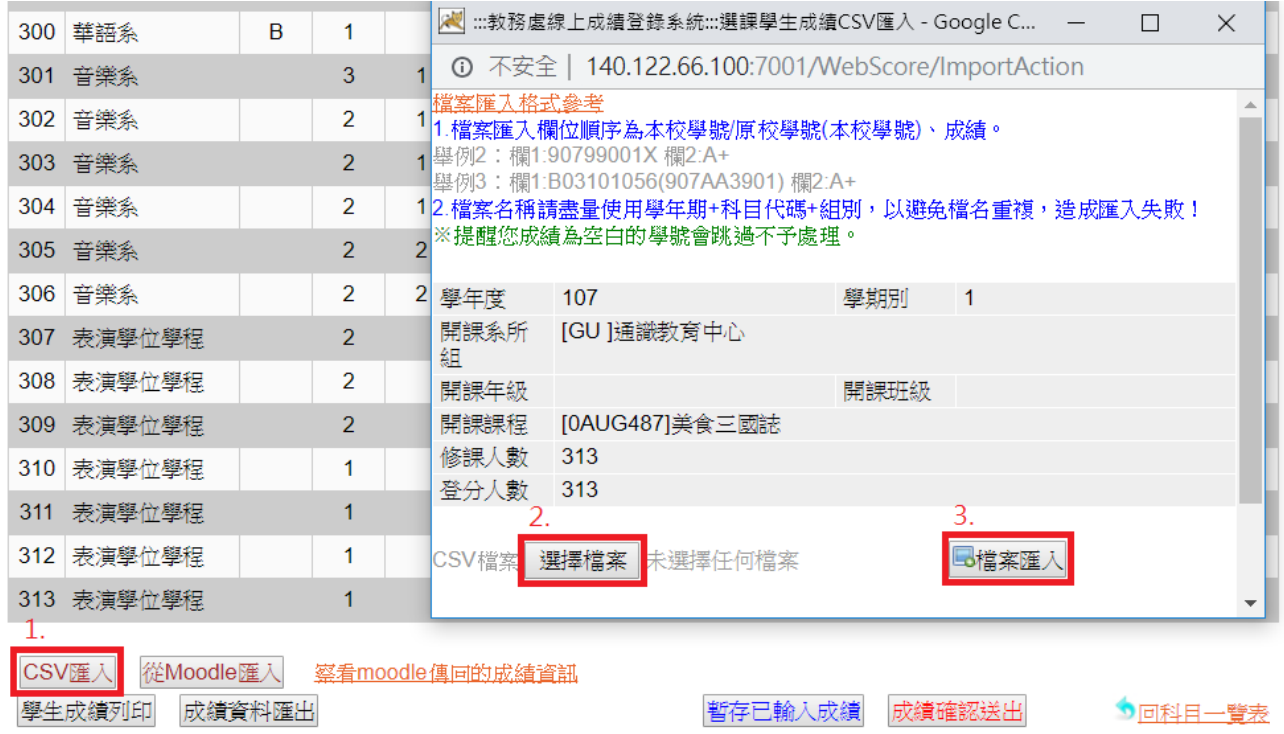

## **九、非分數成績評定:直接點選通過、未通過、未完成或暫不輸入**

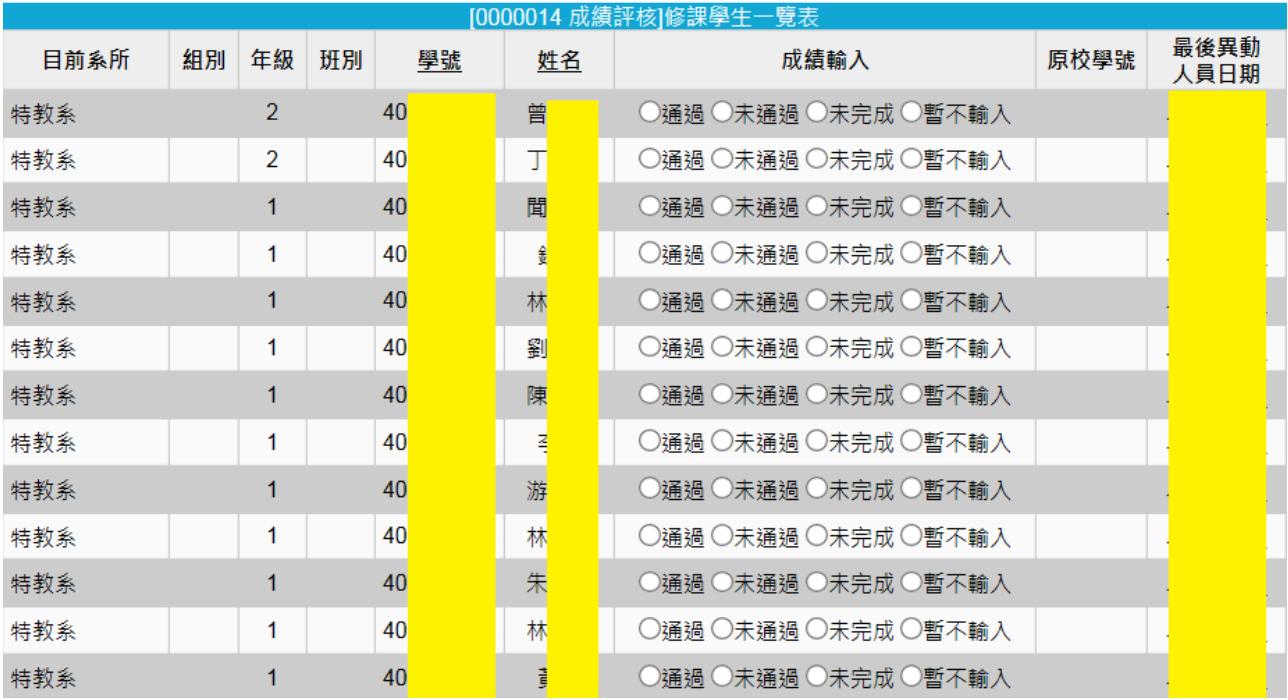

#### **十、成績匯出**

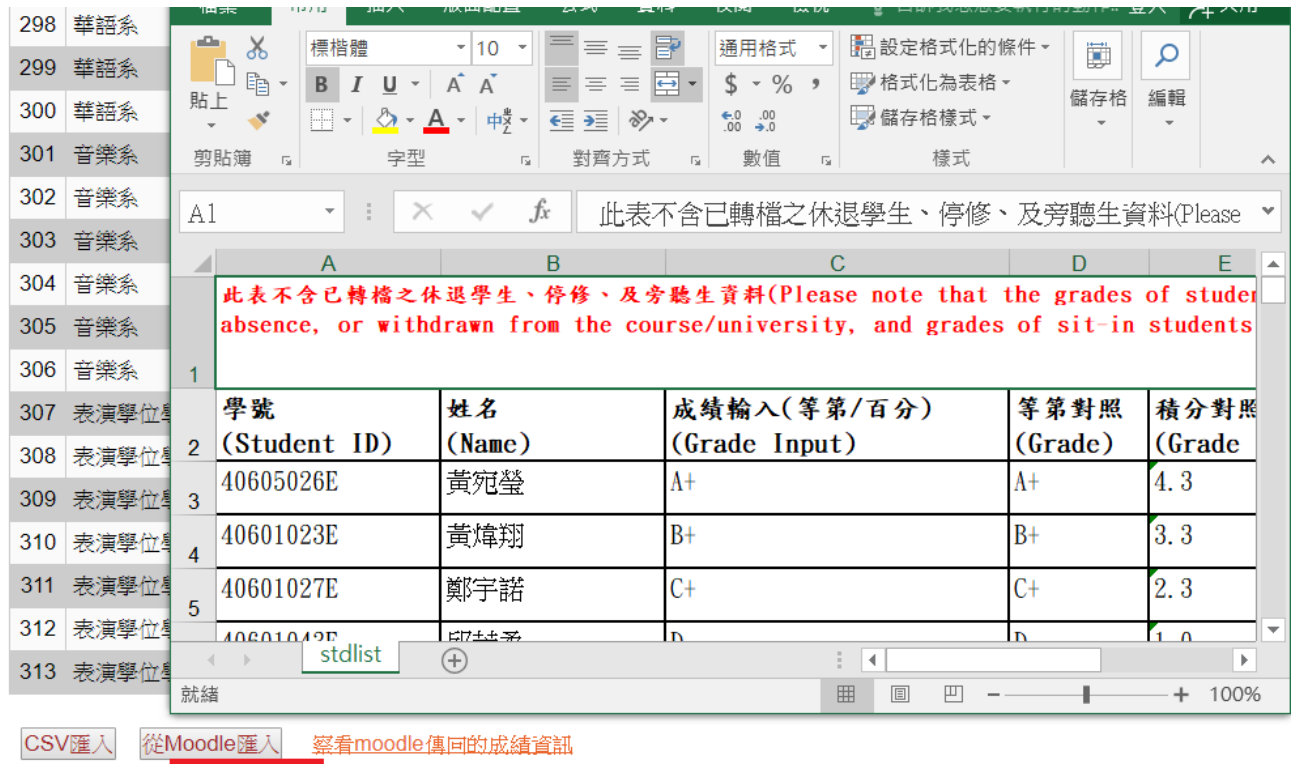

學生成績列印 成績資料匯出

暫存已輸入成績 成績確認送出

●回科目一覽表

1.請注意:**成績確認送出**後,即不<mark>得再更改</mark>,如有學生成績尚需更改,惠請於規定時間內洽詢各校區教務組。<br>2.請注意:已暫存的成績如需清空,請將欄位裡的成績清除再按一次暫存即可。<br>3.請注意:同一班成績輸入不允許混雜等第和分數。<br>4.成績資料匯出前請先暫存已輸入的成績<mark>,該成績列表不含休退學、停修、及旁聽生。</mark><br>5.欲查看成績分布圖,請先暫存已輸入的成績,方可正確顯示資料統計。

### **十一、成績畫面列印**

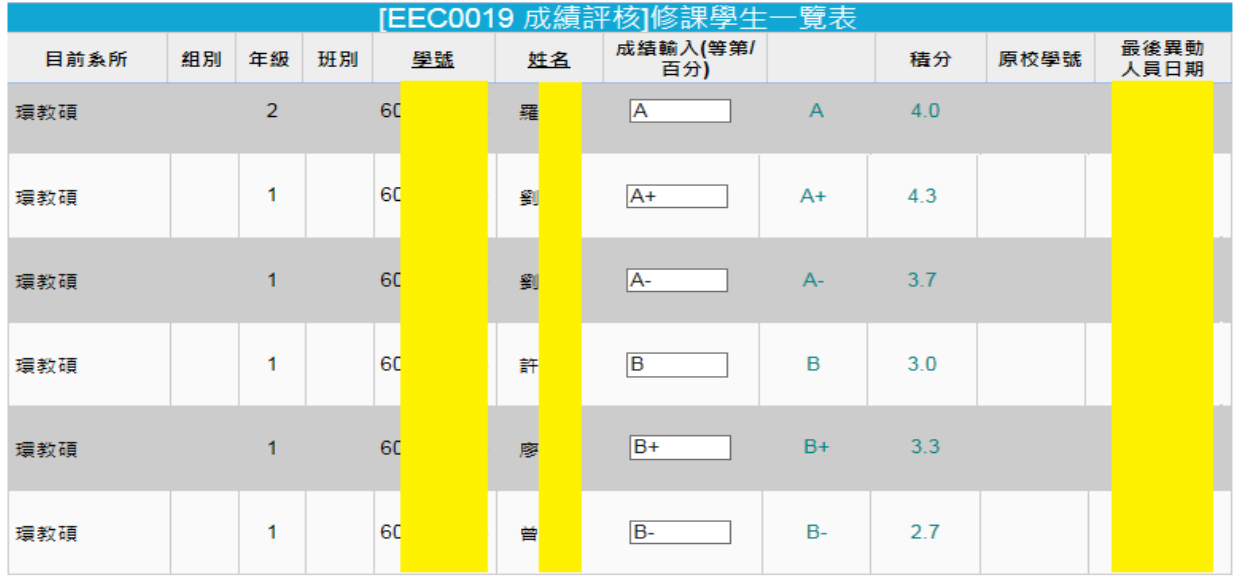

■成績分布圖 万 CSV匯入 

暫存已輸入成績 | 成績確認送出|

句回科目一覽表

各校區教務組。

2.請注意:已暫存的成績如需清空,請將欄位裡的成績清除再按一次暫存即可。

3.請注意:同一班成績輸入不允許混雜等第和分數。

4.成績資料匯出前請先暫存已輸入的成績,該成績列表不含休退學、停修、及旁聽生。 

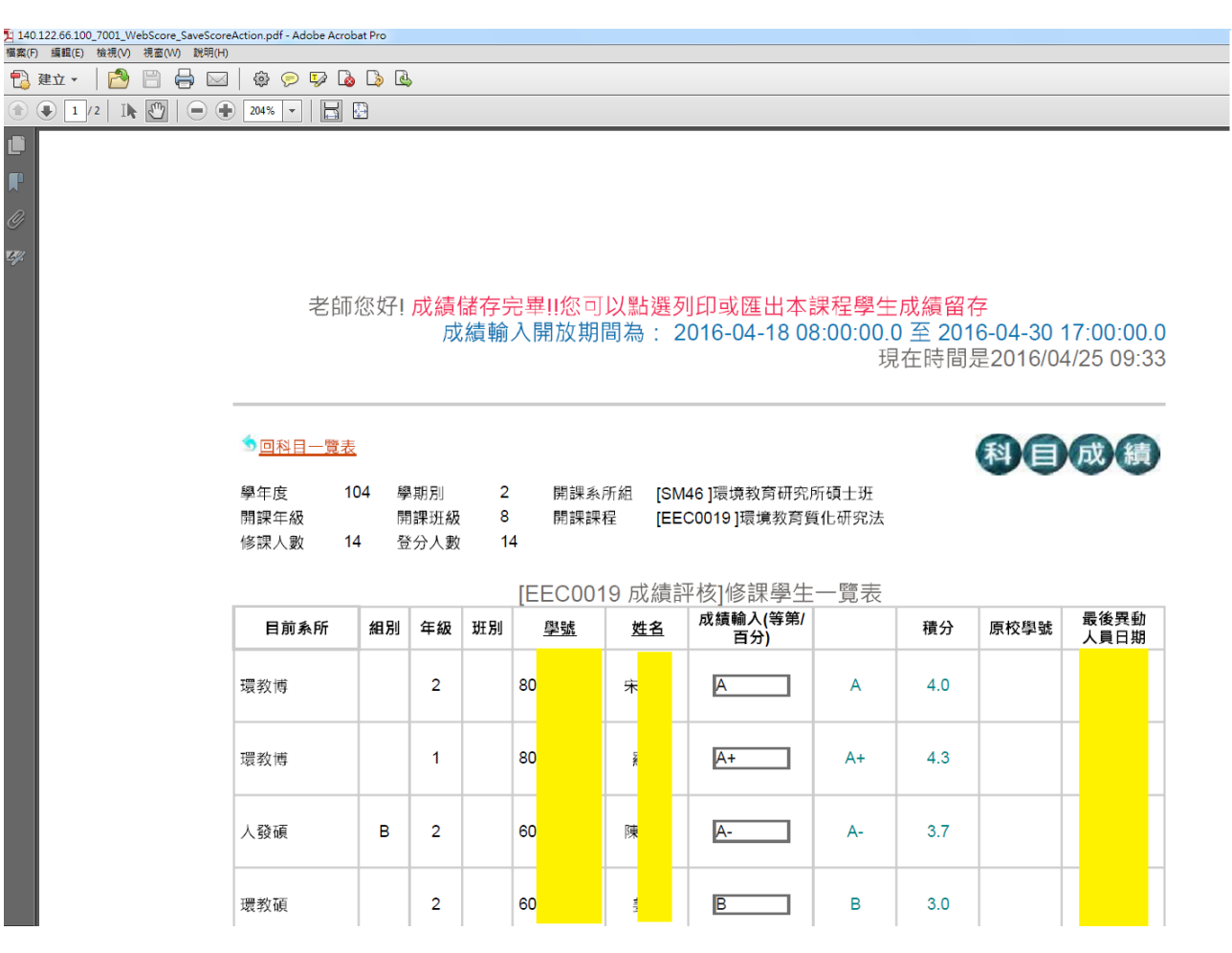

## **十二、成績輸入注意事項**

- 1. 107學年度起取消通識科目平均積分範圍規定。
- 2. 100學年度起取消扣考。

#### **十二、「成績等第制」網路專區(http://www.aa.ntnu.edu.tw/main.php)**

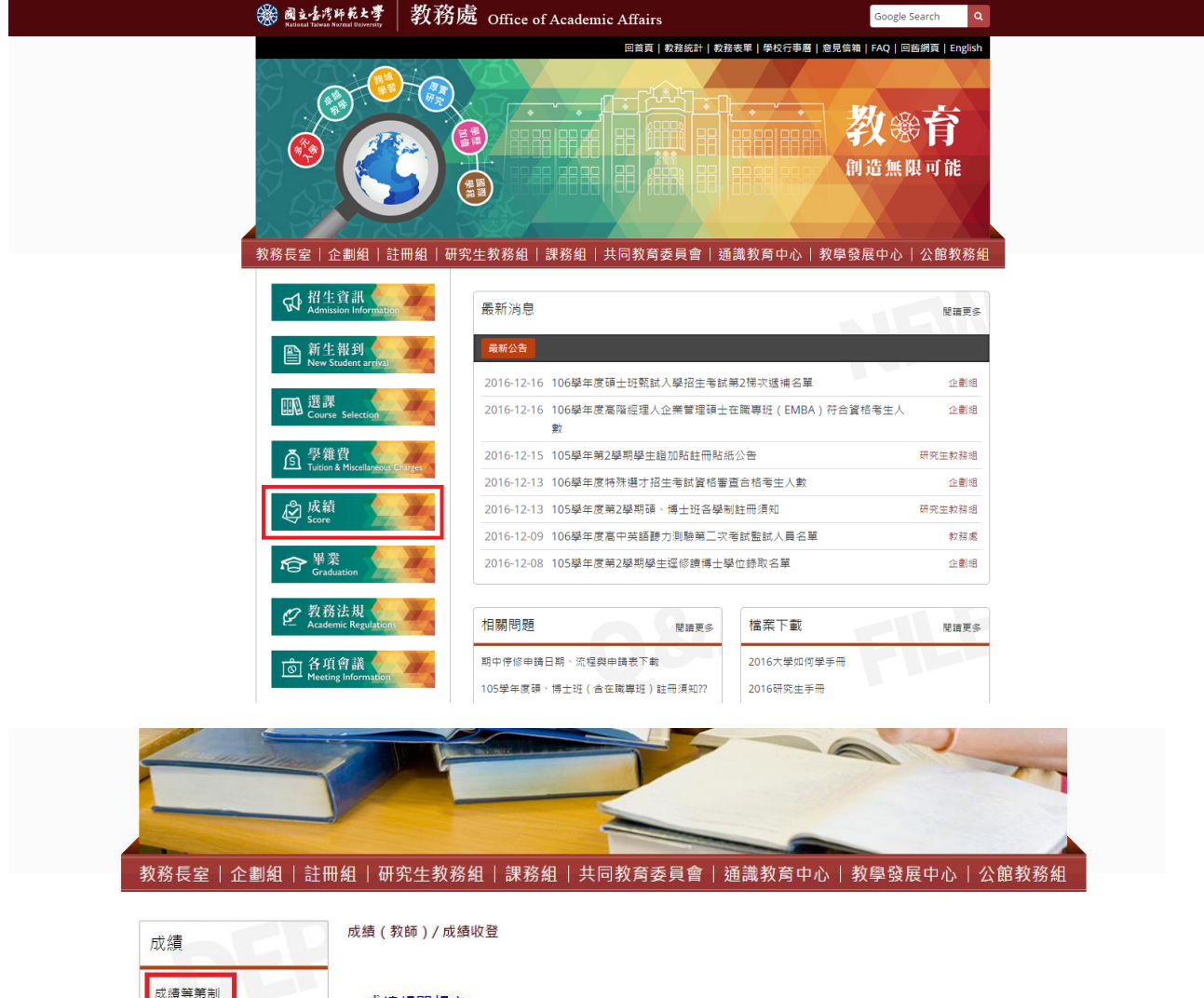

#### ■成績相關規定

成績 (學生)

成績 (教師) / 成績收登

[學則] 第三十六至四十二條 (學士班) 、第六十九至七十五條 (碩、博士班) 、第九十七至一百 零三條 (在職專班) [教師繳交及更正成績辦法] [學生成績作業要點] [教師評鑑準則]

#### ■成績相關表件 [當學期成績延後繳交申請書] (表格請勿使用授權章) [成績更正申請書] (表格請勿使用授權章)

■成績收登· (請從校務行政入口網登入,進入教務相關系統,各學制教務資訊系統登分)

成績送交單位:

- 1、學士班成績繳交請送「註冊組」。
- 2、碩、博士班 (含在職進修碩士學位班)成績繳交請送「研究生教務組」。
- 3、公館校區各系所成績繳交請送「公館校區聯合辦公室」。

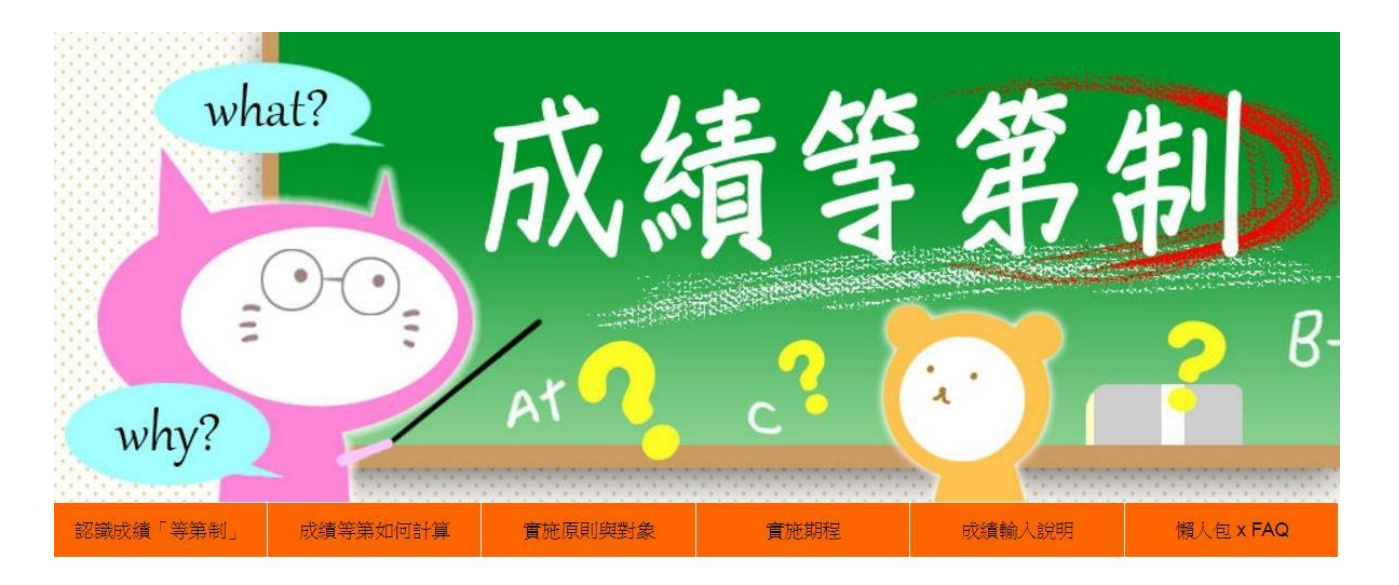

#### -、什麼是等第制?

「等第制」係以學生學習成效為導向的評量,針對學生達成教學目標的多寡,給予不同的評量等第。 本校參照國内外「等第制」設定標準,擬將成績評分區分為十二等級,讓學生可以清楚自己的學習目標以及努力的方向, 也讓老師在評量學生成績時,有客觀的評量標準與共識。

#### 二、為什麼採用成績「等第制」?

# ––順應國際趨勢

美國、歐盟、日本等及國內頂尖大學之評量方式,普遍採用等第制,本校成績評量方式如改為等第制,將可與 國際接軌,並可避免學生申請出國留學成績轉換等級制之困擾。

-- 落實學習成果導向